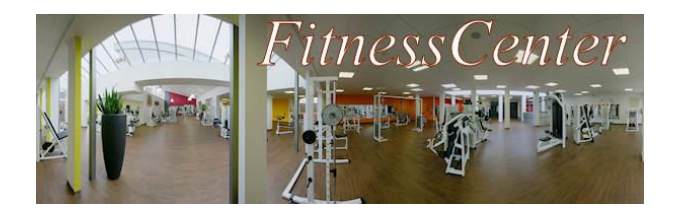

Spielen Sie zunächst die Rolle Kundin/Kunde A. Wenn Sie damit fertig sind, fügen Sie als Mitarbeiter/in des FitnessCenter-Bereichs "Kurse" neue Kurse in die Datenbank ein.

# **Rollenbeschreibung Kundin/Kunde A**

Sie möchten Kurse im *FitnessCenter* buchen.

*1.* Gehen Sie als erstes zu einer Mitarbeiterin / einem Mitarbeiter der **Kundenverwaltung** und lassen Sie sich als neue Kundin / neuen Kunden in die Datenbank eintragen. *optional:*

*Lassen Sie sich eine Kundenkarte mit Ihrer Kundennummer als Barcode ausdrucken.*

- *2.* Sie sind ja vor allem in das Fitnessstudio gekommen, um die Kurse zu buchen! Gehen Sie also zu einer Mitarbeiterin / einem Mitarbeiter der **Buchen** und Sie die Kurse "Aquafit" und "Bodyfit". Wochentag und Uhrzeit können Sie frei wählen .
- *3.* Ihre Telefonnummer hat sich geändert. Gehen Sie zur **Kundenverwaltung** und lassen Sie die Daten in der Datenbank aktualisieren.
- 4. Sie haben einmal beim Kurs "Bodyfit" mitgemacht und fanden ihn so anstrengend, dass Sie gleich zum Bereich **Buchen** des *FitnessCenters* gehen, um sich vom Kurs abzumelden.
- 5. Suchen Sie sich einen Kurs der Art "Muskel" aus und buchen Sie diesen.
- *6.* Der Kurs "Aquafit" hat Ihnen dagegen gut gefallen. Wegen Terminschwierigkeiten müssen Sie den jedoch Kurs aufgeben. Allerdings haben Sie inzwischen Ihre Kundenkarte verloren, auf der Ihre Kundennummer vermerkt ist. Versuchen Sie, die Kundennummer herausfinden zu lassen und die Abmeldung vorzunehmen.

## **Rollenbeschreibung Kurse**

#### *Benutzername: kurs Passwort:* sruk

Sie arbeiten im *FitnessCenter* in der Abteilung *Kurse*. Sie erfassen neu Kurse in der Datenbank. Fügen Sie fünf neue Kurse zum aktuellen Bestand hinzu. Wählen Sie dazu im Menü "Kurse" den Menüpunkt "Kurse erfassen" aus, tragen Sie die entsprechenden Daten ein und speichern Sie den neuen Kurs durch einen Klick auf den Knopf "Kurs aufnehmen".

Entscheiden Sie dabei selbst, welche Kurse Sie für die Datenbank für geeignet halten.

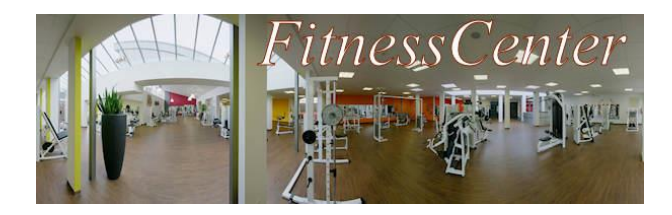

Spielen Sie zunächst die Rolle Kundin/Kunde A. Wenn Sie damit fertig sind, fügen Sie als Mitarbeiter/in des FitnessCenter-Bereichs "Kurse" neue Kurse in die Datenbank ein.

# **Rollenbeschreibung Kundin/Kunde B**

Sie möchten sich Kurse im *FitnessCenter* buchen.

*1.* Gehen Sie als erstes zu einer Mitarbeiterin / einem Mitarbeiter der **Kundenverwaltung** und lassen Sie sich als neue Kundin / neuen Kunden in die Datenbank eintragen. *optional:*

*Lassen Sie sich eine Kundenkarte mit Ihrer Kundennummer als Barcode ausdrucken.*

- *2.* Sie sind ja vor allem in das Fitnessstudio gekommen, um die Kurse zu buchen! Gehen Sie also zu einer Mitarbeiterin / einem Mitarbeiter der Buchen und Sie die Kurse "Spinning" und "Pilates". Wochentag und Uhrzeit können Sie frei wählen.
- *3.* Sie haben geheiratet und den Nachnamen Ihrer Frau / Ihres Mannes angenommen. Gehen Sie zur **Kundenverwaltung** und lassen Sie die Daten in der Datenbank aktualisieren.
- 4. Sie haben einmal beim Kurs "Spinning" mitgemacht und fanden ihn so anstrengend, dass Sie gleich zum Bereich **Buchen** des *FitnessCenters* gehen, um sich vom Kurs abzumelden.
- 5. Suchen Sie sich einen Kurs der Art "Ausdauer" aus und buchen Sie diesen.
- 6. Der Kurs "Pilates" hat Ihnen dagegen gut gefallen. Wegen Terminschwierigkeiten müssen Sie den jedoch Kurs aufgeben. Allerdings haben Sie inzwischen Ihre Kundenkarte verloren, auf der Ihre Kundennummer vermerkt ist. Versuchen Sie, die Kundennummer herausfinden zu lassen und die Abmeldung vorzunehmen.

### **Rollenbeschreibung Kurse**

#### *Benutzername: kurs Passwort:* sruk

Sie arbeiten im *FitnessCenter* in der Abteilung *Kurse*. Sie erfassen neu Kurse in der Datenbank. Fügen Sie fünf neue Kurse zum aktuellen Bestand hinzu. Wählen Sie dazu im Menü "Kurse" den Menüpunkt "Kurse erfassen" aus, tragen Sie die entsprechenden Daten ein und speichern Sie den neuen Kurs durch einen Klick auf den Knopf "Kurs aufnehmen".

Entscheiden Sie dabei selbst, welche Kurse Sie für die Datenbank für geeignet halten.

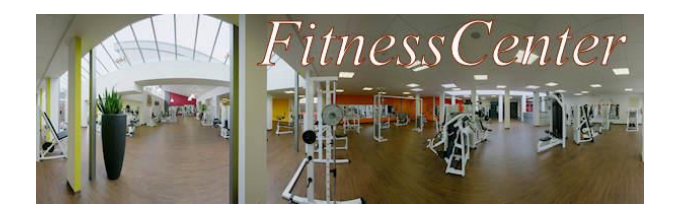

Fügen Sie zunächst als Mitarbeiter/in des FitnessCenter-Bereichs "Kurse" aktuelle Kurse in die Datenbank ein. Wenn die ersten Kunden fertig sind, spielen Sie die Rolle Kundin/Kunde C.

### **Rollenbeschreibung Kurse**

*Benutzername: kurs Passwort:* sruk

Sie arbeiten im *FitnessCenter* in der Abteilung *Kurse*. Sie erfassen neu Kurse in der Datenbank. Fügen Sie fünf neue Kurse zum aktuellen Bestand hinzu. Wählen Sie dazu im Menü "Kurse" den Menüpunkt "Kurse erfassen" aus, tragen Sie die entsprechenden Daten ein und speichern Sie den neuen Kurs durch einen Klick auf den Knopf "Kurs aufnehmen".

Entscheiden Sie dabei selbst, welche Kurse Sie für die Datenbank für geeignet halten.

## **Rollenbeschreibung Kundin/Kunde C**

Sie möchten sich Kurse im *FitnessCenter* buchen.

- *1.* Gehen Sie als erstes zu einer Mitarbeiterin / einem Mitarbeiter der **Kundenverwaltung** und lassen Sie sich als neue Kundin / neuen Kunden in die Datenbank eintragen. *optional: Lassen Sie sich eine Kundenkarte mit Ihrer Kundennummer als Barcode ausdrucken.*
- *2.* Sie sind ja vor allem in das Fitnessstudio gekommen, um die Kurse zu buchen! Gehen Sie also zu einer Mitarbeiterin / einem Mitarbeiter der Buchen und Sie die Kurse "Zumba" und "Aerobic". Wochentag und Uhrzeit können Sie frei wählen.
- *3.* Sie sind umgezogen. Gehen Sie zur **Kundenverwaltung** und lassen Sie die Daten in der Datenbank aktualisieren.
- 4. Sie haben einmal beim Kurs "Zumba" mitgemacht und fanden ihn so anstrengend, dass Sie gleich zum Bereich **Buchen** des *FitnessCenters* gehen, um sich vom Kurs abzumelden.
- 5. Suchen Sie sich einen Kurs der Art "Wasser" aus und buchen Sie diesen.
- *6.* Der Kurs "Aerobic" hat Ihnen dagegen gut gefallen. Wegen Terminschwierigkeiten müssen Sie den jedoch Kurs aufgeben. Allerdings haben Sie inzwischen Ihre Kundenkarte verloren, auf der Ihre Kundennummer vermerkt ist. Versuchen Sie, die Kundennummer herausfinden zu lassen und die Abmeldung vorzunehmen.

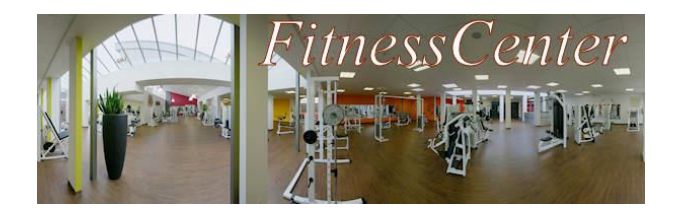

Fügen Sie zunächst als Mitarbeiter/in des FitnessCenter-Bereichs "Kurse" aktuelle Kurse in die Datenbank ein. Wenn die ersten Kunden fertig sind, spielen Sie die Rolle Kundin/Kunde D.

### **Rollenbeschreibung Kurse**

*Benutzername: kurs Passwort:* sruk

Sie arbeiten im *FitnessCenter* in der Abteilung *Kurse*. Sie erfassen neu Kurse in der Datenbank. Fügen Sie fünf neue Kurse zum aktuellen Bestand hinzu. Wählen Sie dazu im Menü "Kurse" den Menüpunkt "Kurse erfassen" aus, tragen Sie die entsprechenden Daten ein und speichern Sie den neuen Kurs durch einen Klick auf den Knopf "Kurs aufnehmen".

Entscheiden Sie dabei selbst, welche Kurse Sie für die Datenbank für geeignet halten.

## **Rollenbeschreibung Kundin/Kunde D**

Sie möchten sich Kurse im *FitnessCenter* buchen.

*1.* Gehen Sie als erstes zu einer Mitarbeiterin / einem Mitarbeiter der **Kundenverwaltung** und lassen Sie sich als neue Kundin / neuen Kunden in die Datenbank eintragen. *optional:*

*Lassen Sie sich eine Kundenkarte mit Ihrer Kundennummer als Barcode ausdrucken.*

- *2. Sie sind ja vor allem in das Fitnessstudio gekommen, um die Kurse zu buchen! Gehen Sie also zu einer Mitarbeiterin / einem Mitarbeiter der Buchen und Sie die Kurse "*Body Shape*" und "Bauchgymnastik". Wochentag und Uhrzeit können Sie frei wählen.*
- *3.* Sie sind umgezogen, Ihre Telefonnummer hat sich geändert **oder** Sie haben geheiratet und den Nachnamen Ihrer Frau / Ihres Mannes übernommen. Gehen Sie zur **Kundenverwaltung** und lassen Sie die Daten in der Datenbank aktualisieren.
- 4. Sie haben einmal beim Kurs "Body Shape" mitgemacht und fanden ihn so anstrengend, dass Sie gleich zum Bereich **Buchen** des *FitnessCenters* gehen, um sich vom Kurs abzumelden.
- 5. Suchen Sie sich einen Kurs der Art "Entspannung" aus und buchen Sie diesen.
- 6. Der Kurs "Bauchgymnastik" hat Ihnen dagegen gut gefallen. Wegen Terminschwierigkeiten müssen Sie den jedoch Kurs aufgeben. Allerdings haben Sie inzwischen Ihre Kundenkarte verloren, auf der Ihre Kundennummer vermerkt ist. Versuchen Sie, die Kundennummer herausfinden zu lassen und die Abmeldung vorzunehmen.

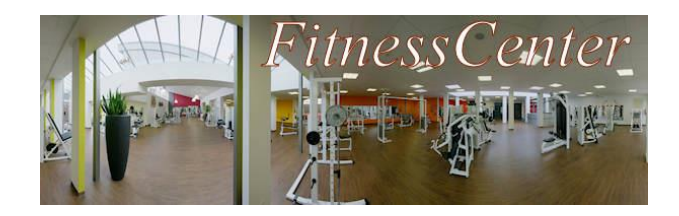

# **Rollenbeschreibung Kundenverwaltung (Kunden)**

*Benutzername:* anme *Passwort:* emna

Sie arbeiten im *FitnessCenter* in der Abteilung *Kundenverwaltung*. Kundinnen und Kunden kommen zu Ihnen, wenn Sie sich als Kunden erfassen lassen wollen oder sich ihre persönlichen Daten wie Anschrift oder Telefonnummer geändert haben

Um die Kundenwünsche mit Hilfe der Datenbank erfüllen zu können, finden Sie im Folgenden zwei Anleitungen:

*Anleitung zum Erfassen neuer Kunden:*

- Wählen Sie im Menü "Kundenverwaltung" den Eintrag "Kunden erfassen" aus.
- Tragen Sie die Daten des neuen Kunden ein und speichern Sie die Daten durch einen Klick auf den Knopf "Kunden eintragen".

*Anleitung zum Ermitteln und Aktualisieren von Kundendaten oder Ausdrucken einer Kundenkarte:*

- Wählen Sie im Menü "Kundenverwaltung" den Eintrag "Kunden suchen" aus.
- Schränken Sie ggf. die Menge der Suchergebnisse ein, indem Sie Einschränkungen vornehmen, z. B. alle Kunden, die vor dem 01.01.1990 geboren wurden oder in einer bestimmten Straße wohnen, und klicken Sie auf den Knopf "Kunden auswählen", um alle Kunden anzeigen zu lassen, die die Suchkriterien erfüllen.
- Klicken Sie in der Ergebnisliste ggf. auf die Kundennummer eines Kunden um die Detailansicht der Kundendaten zu öffnen.
- Wird eine Aktualisierung der Kundendaten gewünscht, so korrigieren Sie die einträge in der Detailansicht der Kundendaten und speichern Sie die Änderungen durch einen Klick auf den Knopf "speichern".
- Wird der Ausdruck einer Kundenkarte gewünscht, so klicken Sie in der Detailansicht der Kundendaten auf den Knopf "Kundenkarte erstellen".

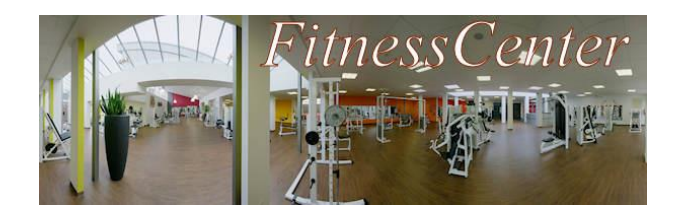

## **Rollenbeschreibung Buchen**

#### *Benutzername:* buch *Passwort:* hcub

Sie arbeiten im *FitnessCenter* in der Abteilung *Buchen*. Kundinnen und Kunden kommen zu Ihnen, wenn Sie Kurse buchen oder sich bei Kursen abmelden wollen. Um die Kundenwünsche mit Hilfe der Datenbank erfüllen zu können, finden Sie im Folgenden zwei Anleitungen:

*Anleitung zum Suchen nach Kurse:*

- Wählen Sie im Menü "Buchen" den Eintrag "Kurse suchen" aus.
- Schränken Sie ggf. die Menge der Suchergebnisse ein, indem Sie Einschränkungen vornehmen, z. B. alle Kurse am Mittwoch oder alle Kurse eines bestimmten Trainers, und klicken Sie auf den Knopf "suchen", um die verfügbaren Kurse anzeigen zu lassen, die die Suchkriterien erfüllen.
- Klicken Sie in der Ergebnisliste ggf. auf die Kursnummer eines Kurse um die Detailansicht des Kurses zu öffnen!

*Anleitung zum Buchen eines Kurses:*

- · Wählen Sie im Menü "Buchen" den Eintrag "Kurse buchen" aus.
- Tragen Sie die Kursnummer ein, falls sie bekannt ist. Anderenfalls klicken Sie auf den Link "einen Kurs suchen", um den gesuchten Kurs zu ermitteln.
- Tragen Sie die Kundennummer ein, falls sie bekannt ist. Anderenfalls klicken Sie auf den Link "einen Kunden suchen", um den gesuchten Kunden zu ermitteln und klicken Sie auf die Kundennummer des gesuchten Kunden.
- Klicken Sie anschließend auf den Knopf "buchen" um den Buchungs-Vorgang zu beenden.

*Anleitung zur Rückgabe eines Kurse:*

- Wählen Sie im Menü "Buchen" den Eintrag "Bei einem Kurs abmelden" aus.
- Tragen Sie die Kundennummer ein, falls sie bekannt ist. Anderenfalls klicken Sie auf den Link "einen Kunden auswählen", um den gesuchten Kunden zu ermitteln und klicken Sie auf die Kundennummer des gesuchten Kunden.

<u>s Setzen Sie einen Haken bei dem entsprechenden Kurs und klicken Sie den Knopfenden Kurs und klicken Sie den K</u>

Klicken Sie dann auf den Knopf "Daten anzeigen"